#### Cheap AIS Plotter - David DeLong - 12/27/13

This document describes how to build an AIS plotter using a \$20 tuner/antenna, a USB GPS receiver, and a laptop computer. The way the unit connects together is shown in the diagram below. The instructions to build each component/download each software package then follow.

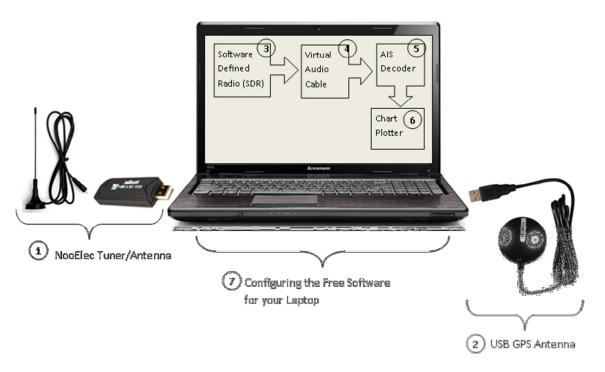

Here is the result you get when the AIS system is fully up and running.

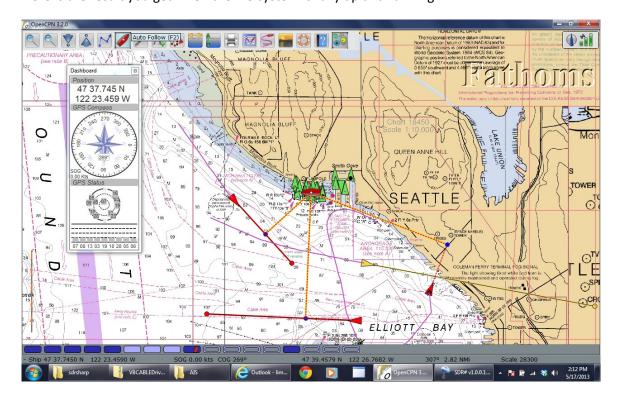

### 1 Tuner/Antenna:

- A. Buy the NooElec Tuner/Antenna (I ordered it Friday and received it Monday):
  - http://www.amazon.com/NooElec-RTL-SDR-RTL2832U-Software-Packages/dp/B008S7AVTC/ref=sr\_1\_1?ie=UTF8&qid=1365112054&sr=8-1&keywords=sdr
  - ii. TBD Modify the antenna

### 2 USB GPS Antenna

A. If you do not have GPS on your computer, here is a cheap one that works fine:
<a href="http://www.amazon.com/GlobalSat-BU-353-USB-GPS-">http://www.amazon.com/GlobalSat-BU-353-USB-GPS-</a>
Receiver/dp/B000PKX2KA/ref=sr 1 1?ie=UTF8&qid=1388107039&sr=8-1&keywords=gps+puck

### 3 Software Defined Radio (SDR):

- A. Download the software and drivers:
  - i. http://sdrsharp.com/downloads/sdr-install.zip
  - ii. Unzip it
  - iii. Run install.bat (downloads all of the SW into the same folder)
- B. Install the driver
  - i. Run ZADIG.EXE (downloaded above)
  - iv. Follow instructions here: http://rtlsdr.org/softwarewindows

## 4 Virtual Audio Cable (VAC):

Each "cable" is like a sound device allowing applications to use it as an input or output device. All applications use a cable as an output device get summed together and routed to all applications using the cable as an input device. You can choose either option below:

Free one!: http://vb-audio.pagesperso-orange.fr/Cable/index.htm

### 5) AIS decoder (AISMON):

An application that decodes AIS burst in software and sends the information as NMEA sentences to serial or UDP port. Download and install from here: <a href="http://groups.yahoo.com/group/aismon/">http://groups.yahoo.com/group/aismon/</a>

## 6 Chart Plotting software (OPENcpn):

OPENcpn is a free open source chart plotting application. It has powerful data multiplexing capabilities allowing the GPS and AIS NMEA data to be combined and repeated for other devices. A simple application is repeating the data for other computers on the network to use for chart plotting and displaying AIS traffic. Download and install from here: <a href="http://opencpn.org/ocpn/">http://opencpn.org/ocpn/</a>

# 7 Configuration (putting it all together):

#### A. Receiver

a. Audio output: Cable Input (VB-Audio Virtual)

b. Select device: RTL-SDR/USBc. Select frequency: 161.975

d. Select NFM

e. Start

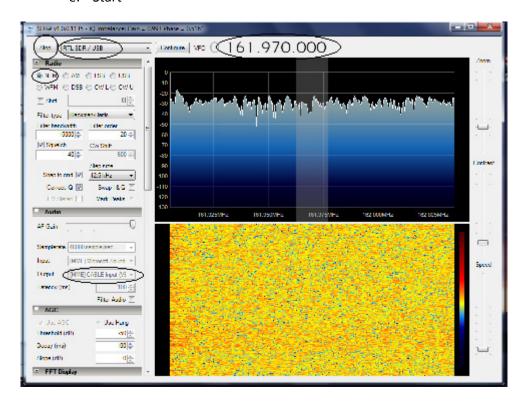

#### C. AISMon

- a. Select audio input: Cable Output (VB-Audio Virtual)
- b. Select and enable UDP output: 127.0.0.1:10110
- c. 48000 sample rate
- d. Start Monitoring

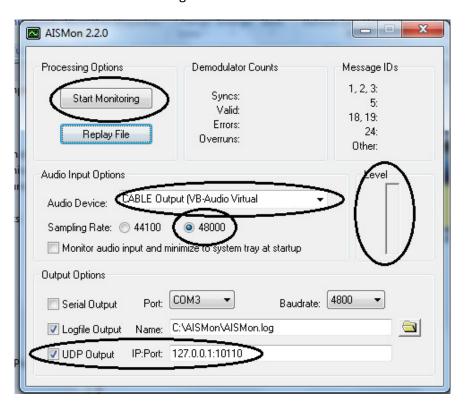

#### E. OpenCPN

a. Options-Connections:

i. Add Connection

ii. Network

iii. Protocol: UDP

iv. Address: 127.0.0.1

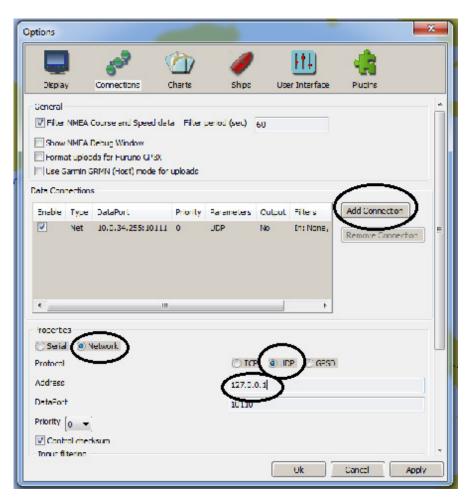